# **Manuel d'installation duContrôleur XES Synergix 8855 pour Firmware 7.0**

**701P36857 Juillet 2001**

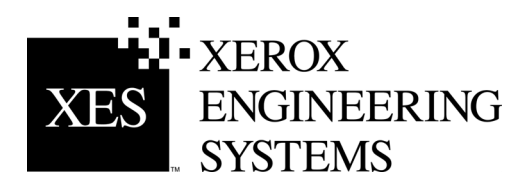

Cette page est intentionnellement laissée en blanc.

## <span id="page-2-0"></span>**Informations concernant lasécurité**

Le contrôleur AccXES™ a été conçu et testé pour être conforme à des normes de sécurité strictes. Ceci implique le contrôle et l'accord de l'agence pour la sécurité ainsi que la conformité aux normes définies pour l'environnement.

Lire attentivement les instructions suivantes avant d'utiliser le contrôleur et<sup>s</sup>'y reporter pour garantir un fonctionnement durable et sûr.

Respecter tous les avertissements et instructions fournis ou indiqués sur le produit.

Débrancher le contrôleur de la prise murale avant de nettoyer l'extérieur. Utiliser uniquement des produits de nettoyage destinés à l'extérieur du contrôleur. L'utilisation d'autres produits peut être dangereuse et peut réduire les performances.

Ne pas utiliser de produits de nettoyage en aérosol. Suivre les instructions pour les méthodes de nettoyage appropriées dans le guide de l'opérateur.

Utiliser le matériel de nettoyage ou les consommables uniquement dans le but pour lequel ils ont été conçus. Garder hors de portée des enfants.

Ne pas utiliser ce produit près d'un point d'eau, dans un environnement humide ou à l'extérieur.

Ce produit est équipé d'une prise de terre à trois broches (c.-à.-d. prise ayant une fiche de mise à la terre). Ce type de prise ne peut être branché que dans une prise murale de mise à la terre. Ceci est un dispositif de sécurité. Afin d'éviter tout risque de décharge électrique, contacter un électricien pour remplacer la prise de courant en cas de branchement impossible.

Ne jamais utiliser d'adaptateur de mise à la terre pour connecter le contrôleur à une source d'alimentation dépourvue d'une borne de terre.

Ce produit exige le type d'alimentation électrique indiqué sur l'étiquette. En cas de doute, contacter la société d'électricité locale.

Le cordon d'alimentation permet de déconnecter ce matériel. S'assurer que l'installation est facilement accessible et proche d'une prise murale.

Aucun objet ne doit être posé sur le cordon d'alimentation. Ne pas placer le contrôleur dans une zone de passage.

Les fentes et les ouvertures dans le contrôleur sont prévues pour la ventilation. Pour garantir le bon fonctionnement du contrôleur et éviter un risque de surchauffe, ne pas placer ces ouvertures à proximité d'un radiateur ou d'une source de chaleur. À moins de pouvoir assurer une ventilation adéquate, ne pas placer le contrôleur dans une installation intégrée.

Ne jamais introduire d'objets dans les fentes du contrôleur. Ces objets risquant d'être en contact avec des zones de tension dangereuses ou de provoquer des courts-circuits. Ceci peut entraîner un risque d'incendie ou de décharge électrique

Ne jamais répandre de liquide sur le contrôleur.

Ne jamais retirer les panneaux de protection qui demandent l'utilisation d'un outil spécial pour le démontage. Les éléments situés derrière ces panneaux ne demandent pas d'intervention de la part de l'opérateur.

Ne pas essayer d'effectuer une opération de maintenance non précisée dans le guide de l'opérateur.

Débrancher le contrôleur de la prise murale et demander le support d'un technicien qualifié, dans les conditions suivantes :

- Le cordon d'alimentation est endommagé.
- Du liquide s'est répandu à l'intérieur du produit.
- Le contrôleur a été exposé à la pluie ou à l'humidité.
- Le contrôleur produit des bruits ou des odeurs inhabituels.
- L'armoire a été endommagée.
- Pour plus de renseignements en matière de sécurité pour le contrôleur ou les consommables, contacter Xerox Engineering Systems.

## <span id="page-3-0"></span> **Avis EMC**

## **Australie/Nouvelle-Zélande**

Les changements ou modifications apportés à cet équipement, non approuvés par Fuji Xerox Australia Pty. Limited, peuvent entraîner l'annulation des droits de fonctionnement.

L'utilisation de câbles blindés est obligatoire avec cet équipement afin d'être en conformité avec la loi de 1992 concernant les radiocommunications.

## **Union européenne**

#### **AVERTISSEMENT**

#### **Ceci est un produit de classe A. Dans un environnement domestique, ce produit peut provoquer des interférences radio. Dans ce cas, l'utilisateur devra prendre les mesures adéquates nécessaires.**

Les changements ou modifications apportés à cet équipement, non approuvés par Xerox Europe, peuvent entraîner l'annulation des droits de fonctionnement.

L'utilisation de câbles blindés est obligatoire avec cet équipement afin d'être en conformité avec les directives EMC (89/336/CEE).

#### **AVERTISSEMENT**

**Afin de pouvoir utiliser ce matériel à proximité d'un équipement médical, scientifique et industriel (ISM), il est nécessaire de réduire le rayonnement externe émis par cet équipement ou de prendre les mesures qui s'imposent.**

## **Canada**

This class "A" digital apparatus complies with Canadian ICES-003.

Cet appareil numérique de la classe "A" est conforme à la norme NMB-003 du Canada.

Suite à la page suivante.

## <span id="page-4-0"></span>**Japon**

Ceci est un produit de classe A basé sur la norme du "Voluntary Control Council" concernant les interférences avec un équipement de technologie d'information (VCCI). Si cet équipement est utilisé en environnement domestique, des interférences radio peuvent se produire. Dans ce cas, l'utilisateur devra prendre les mesures adéquates nécessaires.

Les changements ou modifications apportés à cet équipement, non approuvés par Fuji Xerox Limited, peuvent entraîner l'annulation des droits de fonctionnement.

L'utilisation de câbles blindés est obligatoire avec cet équipement afin d'être en conformité avec le "Voluntary Control Council" concernant les règlements sur les interférences avec un équipement de technologie d'information.

# **États-Unis**

Cet équipement a été testé et déclaré conforme aux limites applicables à un dispositif numérique de classe A, selon les termes de la partie 15 de la réglementation FCC. Ces limites offrent une protection adéquate contre des interférences nuisibles pour une utilisation dans un environnement commercial. Cet équipement génère, utilise et peut diffuser de l'énergie de fréquence radio et, s'il n'est pas installé et utilisé conformément au manuel d'instruction, peut entraîner des interférences. L'utilisation de cet équipement en zone résidentielle risque de provoquer des interférences, auquel cas l'utilisateur devra, à ses frais, prendre les mesures nécessaires pour remédier au problème.

Les changements ou modifications apportés à cet équipement, non approuvés Xerox Corporation, peuvent entraîner l'annulation des droits de fonctionnement.

L'utilisation de câbles blindés est obligatoire avec cet équipement afin d'être en conformité avec la réglementation FCC.

## <span id="page-5-0"></span>**Avis concernant les marques déposées**

XEROX®, XES™, Synergix™, The Document Company et les noms et numéros d'identification des produits contenus dans le présent document sont des marques commerciales de la société XEROX CORPORATION.

PostScript est une marque déposée de Adobe Systems Incorporated.

AutoCAD est une marque déposée de Autodesk, Inc.

ADI est une marque déposée de Autodesk, Inc.

HDI correspond à Heidi® Device Interface. Heidi est une marque déposée de Autodesk, Inc.

HP-GL/2 est une marque déposée de Hewlett-Packard Company.

Windows 95, Windows 98, Windows NT et Windows 2000 sont des marques déposées de Microsoft Corporation.

# Table des matières

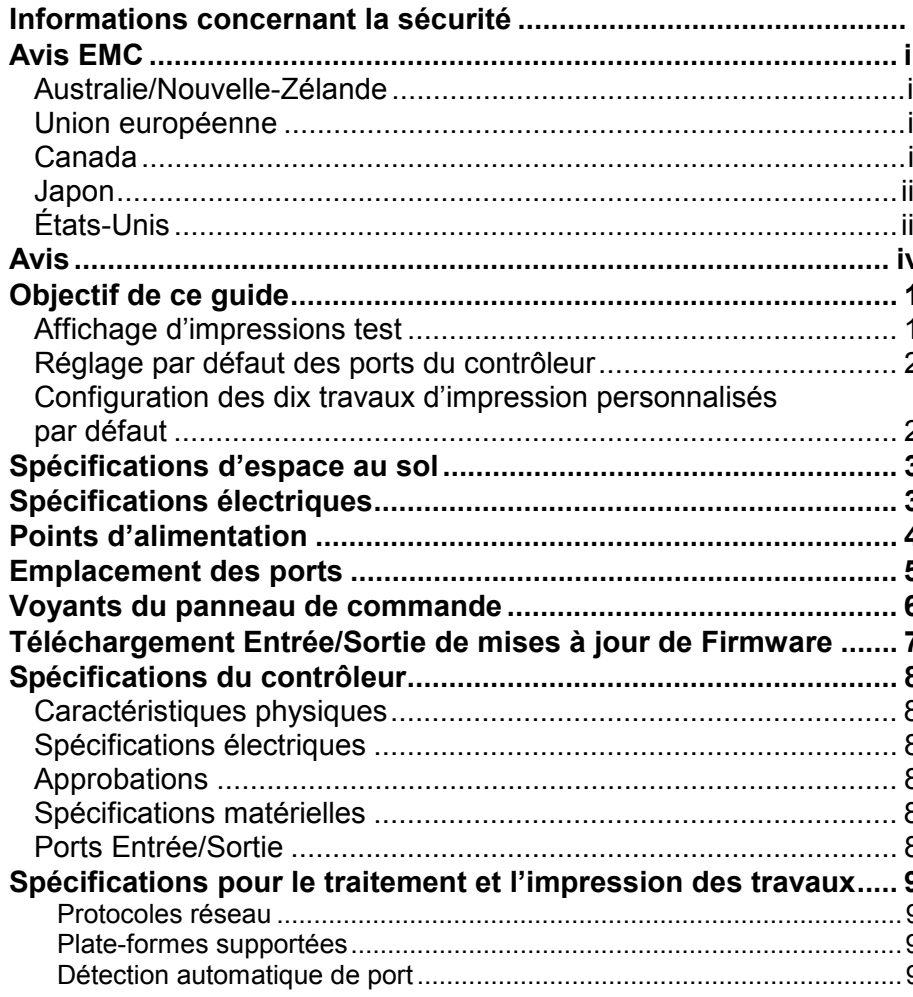

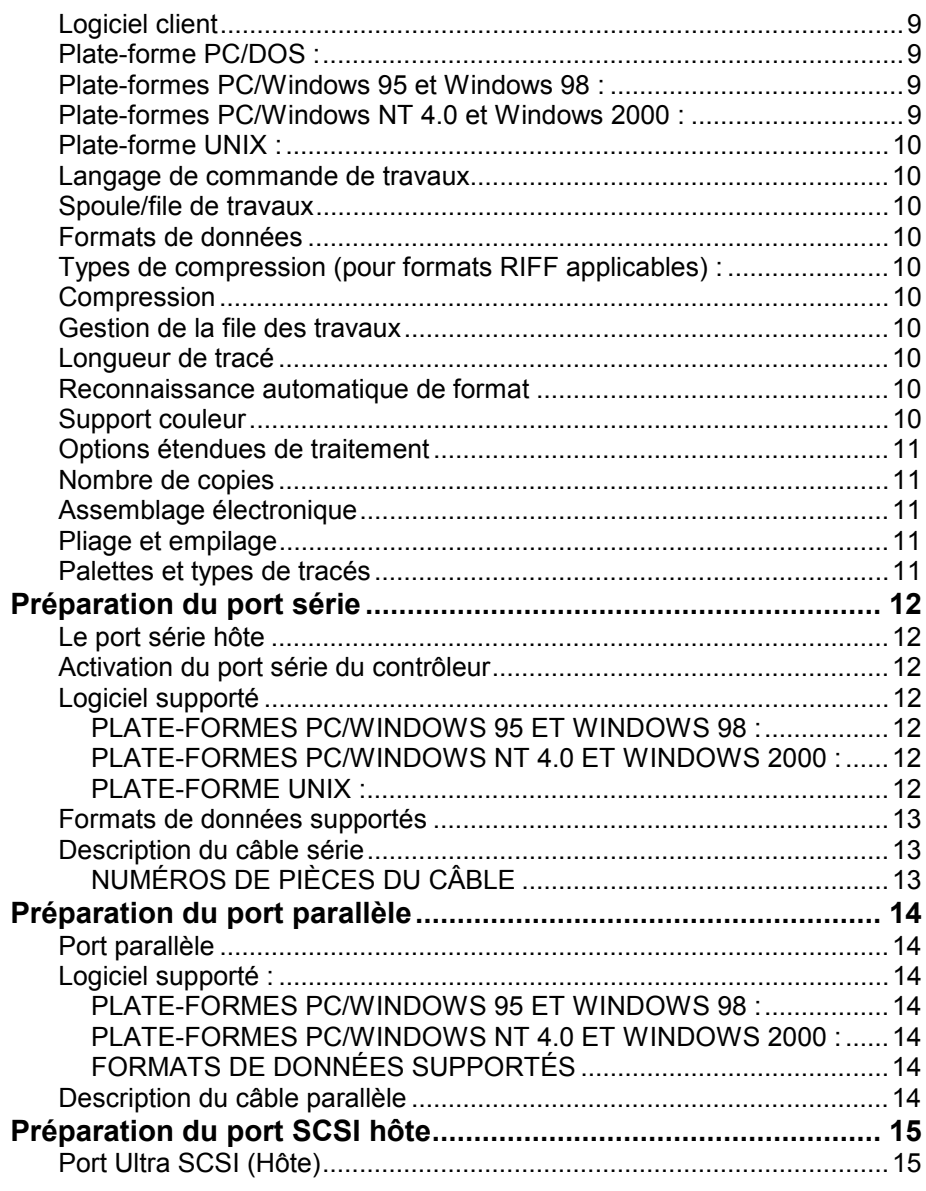

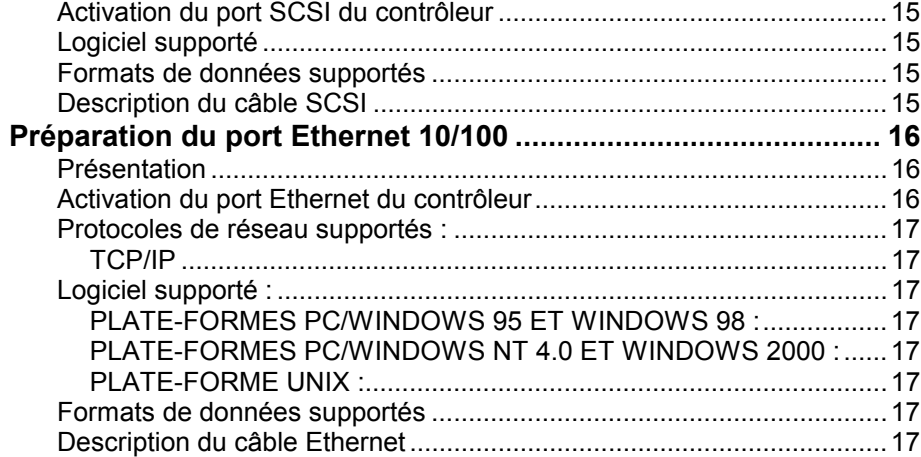

## <span id="page-8-0"></span>**Objet de ce guide**

Ce guide présente des informations pour faciliter la connexion des postes de travail à distance au contrôleur AccXES du système 8855.

Consulter le Guide de l'Utilisateur de l'Outil de gestion d'imprimante (PMT) pour obtenir les instructions de configuration du contrôleur avec le Web PMT.

Ce quide contient les sections suivantes :

- Spécifications d'espace au sol.
- Spécifications électriques.
- Connexions. Pour repérer l'interrupteur d'alimentation du contrôleur et les ports, se reporter aux figures.
- Emplacements des ports du contrôleur à utiliser. Se reporter aux instructions de ce guide pour la préparation de chaque port.
- Spécifications du contrôleur.
- Téléchargement E/S de mises à jour de Firmware.
- Spécifications concernant les ports et leur activation.

## **Affichage d'impressions test**

Une fois sous tension, le contrôleur envoie une impression test pour enregistrer les réglages système pour l'utilisation journalière, la configuration des communications réseau et la restauration des paramètres en cas de changement inattendu (exemple : utilisation involontaire de Restauration des réglages par défaut). Les jeux d'impression test doivent être sauvegardés :

- En fin d'installation initiale et lorsque les réglages par défaut sont définis.
- Chaque fois que des réglages par défaut sont modifiés.

Les jeux de référence des pages d'impression test doivent être conservés avec le journal d'entretien de la machine, derrière la porte d'entretien de l'imprimante 8855.

REMARQUE : L'imprimante doit effectuer l'impression test sur du papier de qualité supérieure. Sans ce type de papier (calque ou film seulement dans l'imprimante), l'impression test doit être annulée.

## <span id="page-9-0"></span>**Réglage par défaut des ports du contrôleur**

Le contrôleur AccXES peut fonctionner avec un, deux ou tous les ports actifs. L'interface Ethernet 10/100, supportant TCP/IP est standard sur le contrôleur.

Pour préparer le contrôleur AccXES à l'impression :

- Connecter les câbles et les périphériques d'interface aux ports adéquats, puis consulter la section Réglage par défaut de configuration système de ce document pour obtenir les instructions sur l'activation des ports.
- Charger la station de travail avec le logiciel choisi par le client pour gérer le flux de travaux aux ports sélectionnés. Les manuels du logiciel contiennent les instructions d'installation pour chaque plate-forme; utiliser la procédure appropriée.
- D'autres informations sur la configuration du réseau se trouvent dans le Guide de l'Administrateur réseau XES Synergix 8825/8830/8855 livré avec le système 8855.

*Remarque : Les changements de paramètres du contrôleur peuvent prendre jusqu'à 60 secondes pour être mémorisés dans le système. Une fois les changements de réglage effectués, plus particulièrement après une remise aux valeurs par défaut, attendre 60 secondes pour qu'ils soient pris en compte.*

## **Configuration des dix travaux d'impression personnalisés par défaut**

Dix jeux de travaux personnalisés par défaut peuvent être attribués et mémorisés pour une utilisation future. Ces valeurs par défaut de travaux personnalisés peuvent être entrées à distance. Utiliser un poste de travail avec le logiciel approprié chargé (par exemple, Microsoft Internet Explorer) pour accéder à l'outil de gestion d'imprimante (PMT). Pour cette méthode, se reporter au Guide de l'Utilisateur sur le Web PMT pour connaître la procédure d'accès à la page Divers du Web PMT. Les valeurs par défaut de travaux personnalisés sont identifiées "Réglage utilisateur actif" sur cette page.

# <span id="page-10-0"></span>**Spécifications d'espace au sol**

Le contrôleur a besoin de l'espace minimum au sol indiqué dans cette figure

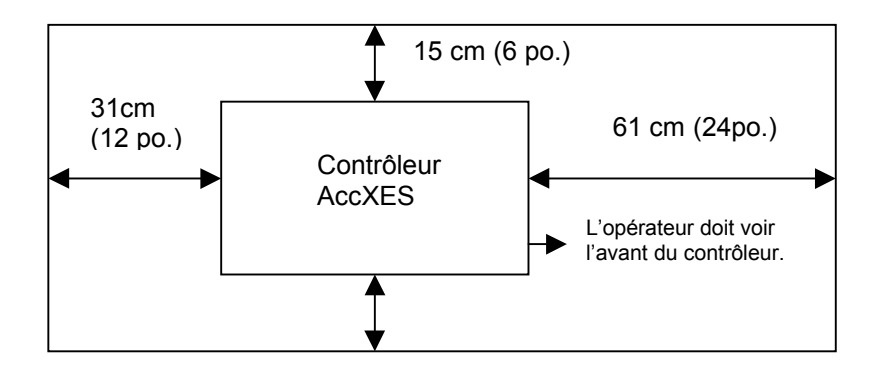

#### **Figure 1 – Spécifications d'espace au sol**

# **Spécifications électriques**

En fonction de la tension, le contrôleur a besoin de :

- 15 ampères à 115 volts
- 7 ampères à 220 volts

## <span id="page-11-0"></span>**Points d'alimentation**

L'emplacement de la connexion et de l'interrupteur d'alimentation est indiqué dans cette figure.

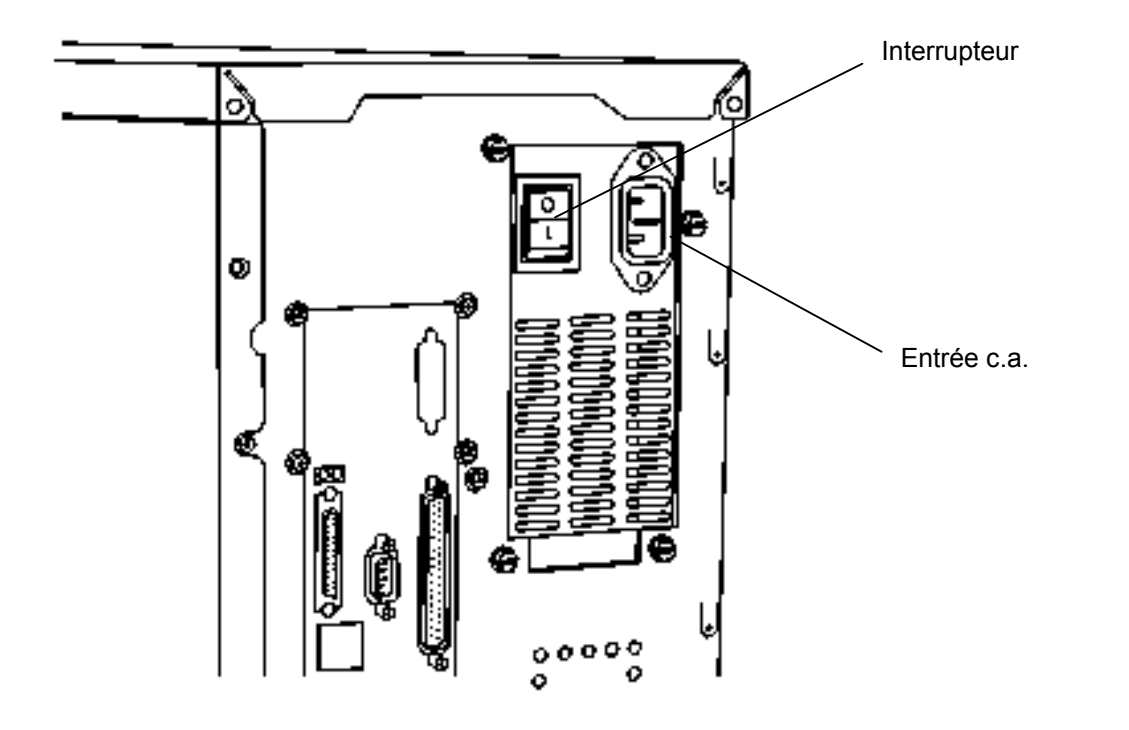

**Figure 2 – Connexion électrique**

# <span id="page-12-0"></span>**Emplacement des ports**

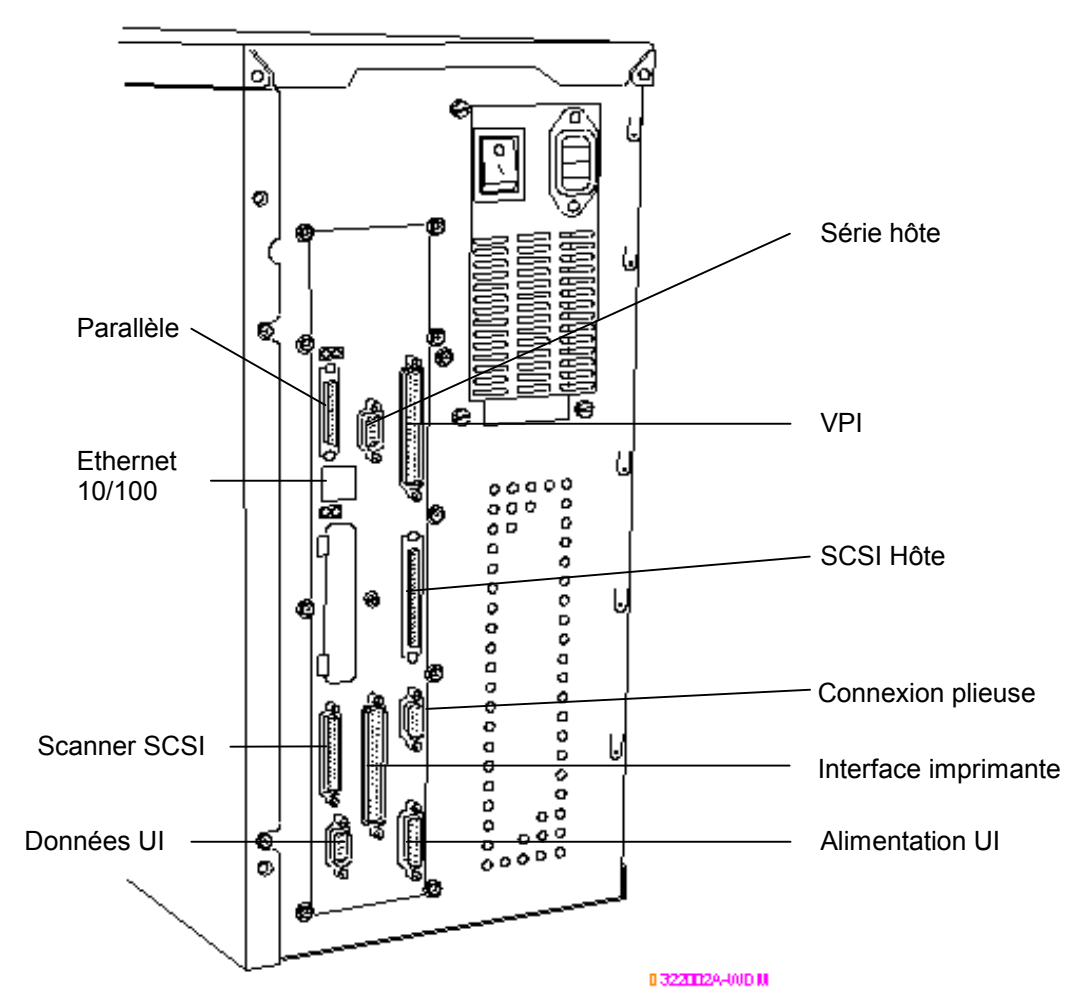

**Figure 3 - Connexions de port sur l'arrière**

Manuel d'installation du Contrôleur XES Synergix 8855 pour Firmware 7.0

# <span id="page-13-0"></span>**Voyants du panneau de commande**

Le contrôleur possède 4 voyants d'état sur le panneau de commande ayant pour fonction :

- Voyant 1 Vert, appelé "Disponible" Indique que le contrôleur est sous tension et disponible à effectuer les travaux à venir.
- Voyant 2 Vert, appelé "Occupé" Indique que le contrôleur effectue un travail.
- Voyant 3 Jaune, appelé "Discordance" Indique qu'une discordance support s'est produite et bloque la file d'attente, ou qu'une erreur de Comptabilisation travaux s'est produite.
- Voyant 4 Rouge, appelé "Incident" Indique une erreur de l'imprimante ou du module de finition, un incident papier, le fait qu'il manque du support ou du toner ou un problème de communication avec l'un des périphériques.

Pendant l'auto-test (POST) de mise sous tension, le logiciel AccXES allume les voyants 2,3 et 4. Une fois l'auto-test terminé et réussi, les voyants 2,3 et 4 <sup>s</sup>'éteignent et le voyant 1 s'allume. Si l'auto-test a échoué et si le contrôleur ne peut pas passer à l'état "Disponible", les 4 voyants sont éteints.

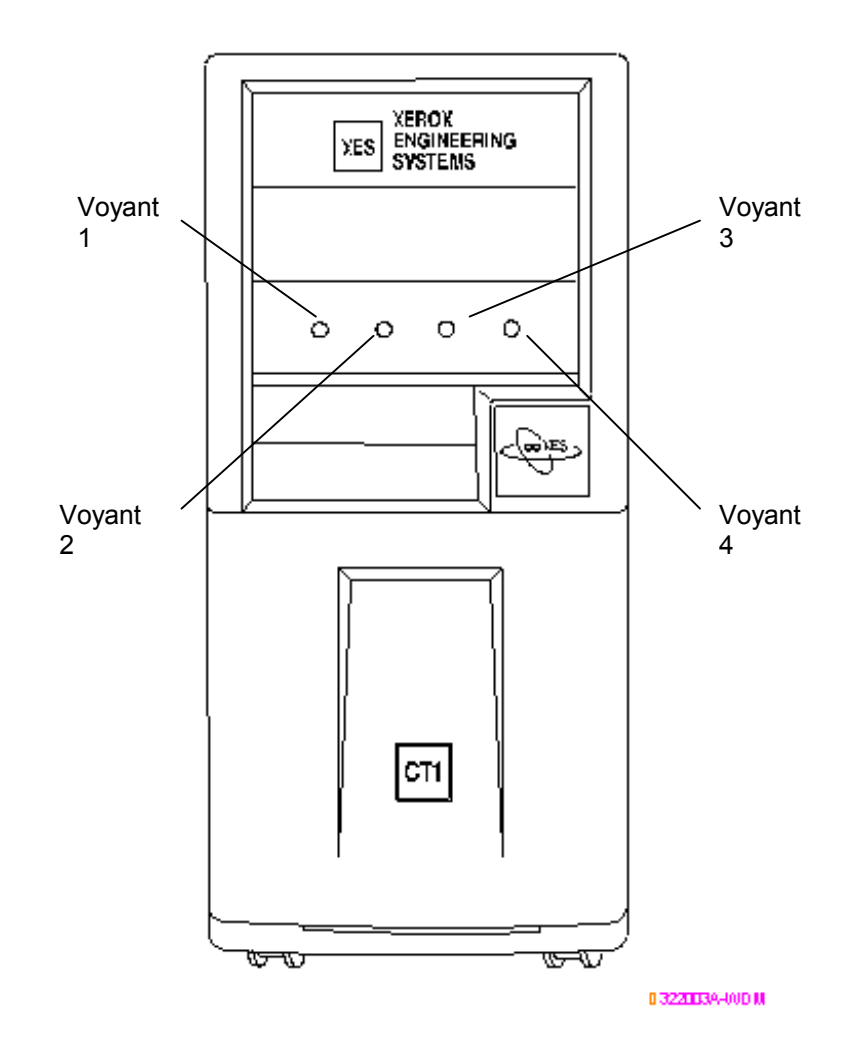

**Figure 4 – Emplacement des voyants**

# <span id="page-14-0"></span>**Téléchargement Entrée/Sortie de mises à jour de Firmware**

Il est possible de mettre à jour la version de Firmware en envoyant un fichier au contrôleur par le biais de la connexion du câble parallèle ou série du réseau.

Il est possible de télécharger les nouvelles versions de Firmware à partir de l'Internet ou de se procurer les fichiers de mise à jour sur CD ROM. Avec l'Internet, sélectionner www.xes.com et suivre les instructions.

Utiliser l'Outil de soumission de documents (qui fait partie du logiciel AccXES Client Tools) ou le Gestionnaire d'imprimante Web PMT pour la mise à jour de Firmware au contrôleur. Noter que le Web PMT dispose d'un bouton **Télécharger** sur la page Télécharger fichier qui facilite l'envoi de la mise à jour au contrôleur.

Lors l'envoi de la mise à jour au contrôleur, le voyant Disponible s'éteint et le voyant Occupé s'allume. Une fois la mise à jour terminée, le contrôleur redémarre (tous les voyants sont allumés, sauf Disponible).

*Remarque : Le contrôleur doit être connecté à l'imprimante et les deux périphériques doivent être alimentés pour pouvoir réussir le téléchargement de Firmware.*

*Remarque : Imprimer un jeu complet d'impressions test AVANT d'effectuer la mise à jour, car tous les réglages pourraient reprendre leurs valeurs par défaut ou les réglages personnalisés des paramètres actifs pourraient être perdus. Pour obtenir des informations sur le jeu des paramètres actifs, se reporter à la section "Réglage de l'option paramètres actifs" de ce manuel.*

# <span id="page-15-0"></span> **Spécifications du contrôleur**

## **Caractéristiques physiques**

Le contrôleur est une console placée à côté de l'imprimante XES Synergix 8855.

## **Spécifications électriques**

Alimentation automatique 100 - 250 VAC.

## **Approbations**

- Sécurité : UL 1950, CA22.2 No. 950 (CUL), EN 60950 (Marque CE)
- EMC : Marque CE, FCC classe A, Réglementations sur les interférences radio du Canada classe A, VCCI classe 1

## **Spécifications matérielles**

- UC Alimentation PC 740 d'une fréquence de 200 MHz.
- RAM Mémoire RAM maximale de 192 Mo

Disque dur Lecteur de disque dur interne Ultra SCSI, 7200 tours/mn

## **Ports Entrée/Sortie**

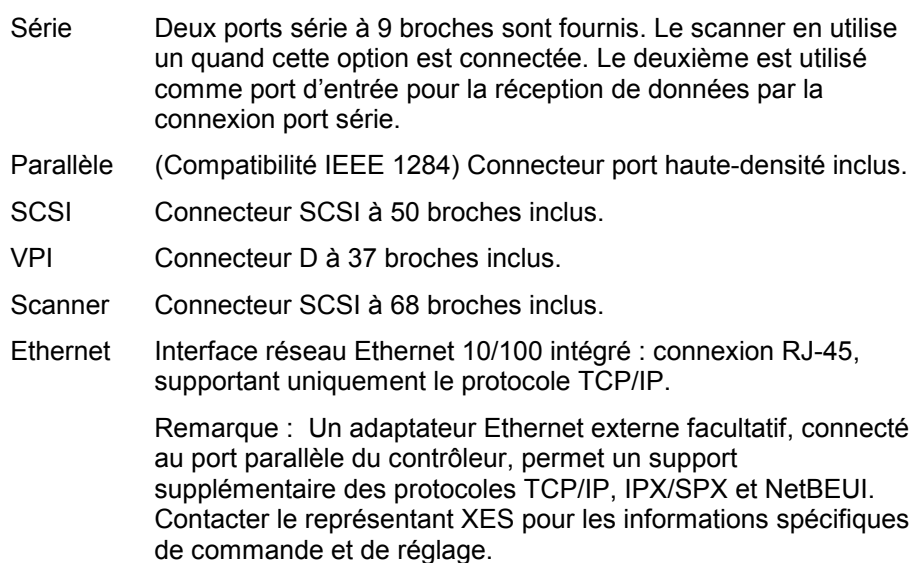

# <span id="page-16-0"></span>**Spécifications pour le traitement et l'impression des travaux**

### Protocoles réseau

Sur le port Ethernet 10/100 : TCP/IP seulement.

Sur l'adaptateur Ethernet externe facultatif : TCP/IP, IPX/SPX et NetBEUI.

## Plate-formes supportées

SUN : OS et Solaris

PC : Windows 95 / Windows 98 / Windows NT 4.0 / Windows 2000

## Détection automatique de port

Oui. Les ports peuvent également être activés ou désactivés à distance.

## Logiciel client

## Plate-forme PC/DOS :

• N'est plus supportée

## Plate-formes PC/Windows 95 et Windows 98 :

- Pilote d'impression HP RTL
- Pilote ADI pour AutoCAD R13/14
- Pilote HDI pour AutoCAD 2000 et 2000i
- Pilote d'impression PostScript du système PPD
- Logiciel AccXES Client Tools
- Gestionnaire d'imprimante Web PMT

## Plate-formes PC/Windows NT 4.0 et Windows2000 :

- Pilote d'impression HP RTL/HP-GL/2
- Pilotes ADI pour AutoCAD R13/14
- Pilotes HDI pour AutoCAD 2000 et 2000i
- Pilote d'impression PostScript du système PPD
- Logiciel AccXES Client Tools
- Gestionnaire d'imprimante Web PMT

#### <span id="page-17-0"></span>*Spécifications pour le traitement et l'impression des travaux (suite)*

### Plate-forme UNIX :

- tftp puts
- telnet
- Support lpr/lpd
- Logiciel AccXES Client Tools
- Web PMT

### Langage de commande de travaux

HP-PJL avec extensions personnalisées.

## Spoule/file de travaux

Le tampon d'entrée de travail est interne au contrôleur.

### Formats de données

HP-GL, HP-GL2, HP-RTL, CalComp 906 /907 /951 /PCI, TIFF 6.1, NIRS, Cals 1 & 2, trame Versatec, émulation XES 150, CGM, C4, Filenet, VCGL, VDS (Vecteur, Trame bloquée, Trame comprimée, Format aléatoire Versatec), Adobe PostScript 3 avec PDF (option)

Types de compression (pour formats RIFF applicables) :

CCITT G4, G3-ID, G3-2D, Packbits, RLE, Seed Row, Adaptive.

### Compression

Puce Starlite 3410 fournie pour compression matérielle sans perte.

## Gestion de la file des travaux

Une seule file prioritaire, réglage des priorités, annulation des travaux et contrôle de la file fournis.

## Longueur de tracé

Jusqu'à 6 mètres avec 64 Mo de mémoire.

Jusqu'à 16 mètres maximum avec mémoire supplémentaire.

### Reconnaissance automatique de format

Oui

## Support couleur

Tous les formats de données pouvant recevoir de la couleur (TIFF, HP-RTL, HPGL/GL2, CGM, CalComp, NIRS) sont traités et convertis en l'échelle de gris à l'aide d'un algorithme de demi-teinte prioritaire supportant 256 niveaux de gris.

L'entrée couleur dans PostScript est convertie à l'échelle de gris avec la même matrice de demi-teintes de 128 niveaux de gris.

#### <span id="page-18-0"></span>*Spécifications pour le traitement et l'impression des travaux (suite)*

### Options étendues de traitement

- Mise à l'échelle automatique
- Rotation automatique
- Détection automatique du format
- Pages de garde
- Rotation (0, 90, 180, 270)
- Mise à l'échelle (10% à 999%)
- Alignement
- **Marges**
- Tampon de trame
- **Étiquetage**
- Composition de page /Superposition de tracé
- **Miroir**
- Demi-teinte linéaire
- Gestion de discordance support
- Emboîtement de tracé
- Verrouillage du panneau de commande
- Numérisation vers le réseau (option DDS)
- Comptabilité des travaux (option DDS)

### Nombre de copies

1 à 999

### Assemblage électronique

Plus de 200 E. (basé sur un taux de compression de 10:1.)

## Pliage et empilage

Une plieuse en ligne est disponible en option. Un module d'empilage d'une capacité de 500 copies est disponible en option.

## Palettes et types de tracés

8 palettes définies par l'utilisateur et une palette par défaut en lecture seulement. L'utilisateur peut définir la couleur, la largeur et le type de tracé pour un maximum de 256 plumes. 64 types de tracés (128 traits nuancés, 16 traits aléatoires, 15 traits définis par l'utilisateur). Chaque attribut de plume peut être contrôlé individuellement.

# <span id="page-19-0"></span>**Préparation du port série**

## Le port série hôte

Ce port nécessite un câble série de simulateur de modem à connecter entre le port série hôte du contrôleur et le port série de la station de travail. Il est également indispensable d'utiliser les pilotes de logiciel ou les commandes système appropriés pour envoyer les travaux au contrôleur.

Le port interface série hôte du contrôleur supporte les paramètres de vitesse en bauds, de contrôle de flux et de parité, définissables par l'utilisateur.

## Activation du port série du contrôleur

Utiliser le menu Valeurs par défaut imprimante> Ports du Web PMT pour sélectionner la vitesse en bauds, le contrôle de flux et la parité en correspondance avec la station de travail.

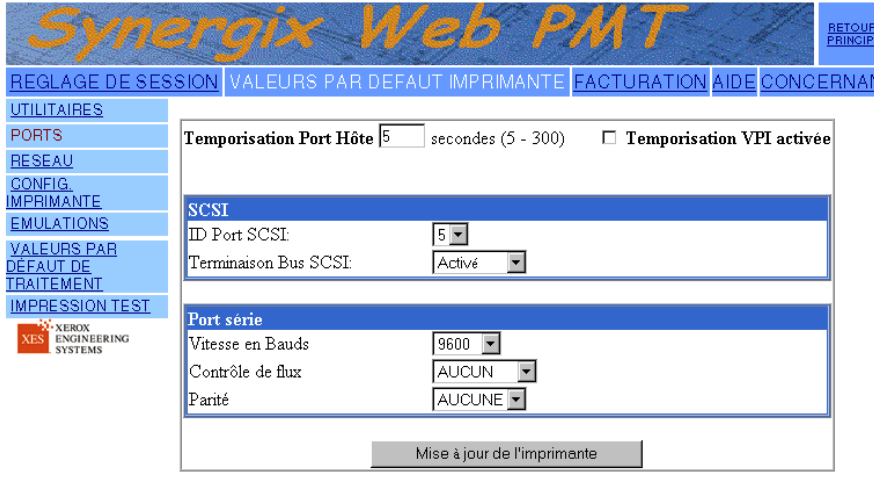

**Figure 5 – Page Web PMT, montrant la configuration du port série**

## Logiciel supporté

#### **PLATE-FORMES PC/WINDOWS 95 ET WINDOWS 98 :**

- Pilote d'impression HP RTL
- Pilotes ADI pour AutoCAD R13/14
- Pilotes HDI pour AutoCAD 2000 et 2000i
- Pilote d'impression PostScript du système PPD
- Outil de soumission de documents (fait partie du logiciel AccXES Client Tools)

#### **PLATE-FORMES PC/WINDOWS NT 4.0 ET WINDOWS 2000 :**

- Pilote d'impression HP RTL/HP-GL/2
- Pilotes ADI pour AutoCAD R13/14
- Pilotes HDI pour AutoCAD 2000 et 2000i
- Pilote d'impression PostScript du système PPD
- Outil de soumission de documents (fait partie du logiciel AccXES Client Tools)

#### **PLATE-FORME UNIX :**

Ne s'applique pas au port série.

#### <span id="page-20-0"></span>*Préparation du port série (suite)*

### Formats de données supportés

- HP-GL, HP-GL/2
- HP-RTL
- TIFF, NIRS
- CALS 1 & 2
- CalComp 906/907/951PCI avec extensions électrostatiques
- CGM
- VCGL
- VDS
- $\bullet$  C4
- Filenet
- Trame brute Versatec
- PostScript 3 avec PDF (option)

## Description du câble série

Le câble série doit être câblé comme un simulateur de modem avec unconnecteur D à 9 broches standard à l'extrémité du contrôleur et avec unconnecteur correspondant à celui du port série de la station de travail à l'extrémité du port hôte.

#### **NUMÉROS DE PIÈCES DU CÂBLE**

600T02058 Câble série, 9 broches à 9 broches 600T02073 Adaptateur de simulateur de modem

# <span id="page-21-0"></span>**Préparation du port parallèle**

## Port parallèle

Ce port demande la connexion d'un câble parallèle entre le port parallèle de la station de travail et celui du contrôleur. Un pilote d'impression de logiciel ou une commande de système approprié est nécessaire pour acheminer les travaux vers l'imprimante.

## Logiciel supporté :

#### **PLATE-FORMES PC/WINDOWS 95 ET WINDOWS 98 :**

- Pilote d'impression HP RTL
- Pilotes ADI pour AutoCAD R13/14
- Pilotes HDI pour AutoCAD 2000 et 2000i
- Pilote d'impression PostScript du système PPD
- Outil de soumission de documents (fait partie du logiciel AccXES Client Tools)

#### **PLATE-FORMES PC/WINDOWS NT 4.0 ET WINDOWS 2000 :**

- Pilote d'impression HP RTL/HP-GL/2
- Pilotes ADI pour AutoCAD R13/14
- Pilotes HDI pour AutoCAD 2000 et 2000i
- Pilote d'impression PostScript du système PPD (NT 4.0 seulement)
- Outil de soumission de documents (fait partie du logiciel AccXES Client Tools)

#### **FORMATS DE DONNÉES SUPPORTÉS**

- $HP-GI$  HP-GL/2
- HP-RTL
- TIFF, NIRS
- CALS 1 & 2
- CalComp 906/907/951 PCI avec extensions électrostatiques
- CGM
- VCGL• VDS
- $\bullet$  C.4
- 
- Filenet
- PostScript 3 avec PDF (option)

## Description du câble parallèle

Le connecteur du câble est un connecteur standard "mini-Centronics"P1284C.

Un câble de 3 mètres P1284A à P1284C, haute densité est disponible (numéro de pièce Xerox 98S03302).

La longueur maximum du câble parallèle ne doit pas dépasser 3,66 m.

# <span id="page-22-0"></span>**Préparation du port SCSI hôte**

## Port Ultra SCSI (Hôte)

Pour utiliser ce port, la station de travail doit avoir une carte interface SCSI et un logiciel approprié installé et opérationnel.

## Activation du port SCSI du contrôleur

Utiliser le menu Valeurs par défaut imprimante>Ports du Web PMT pour établir un numéro de périphérique compatible avec la station de travail et désactiver la terminaison. Par défaut, la connexion de sortie bus du port SCSI hôte est activée.

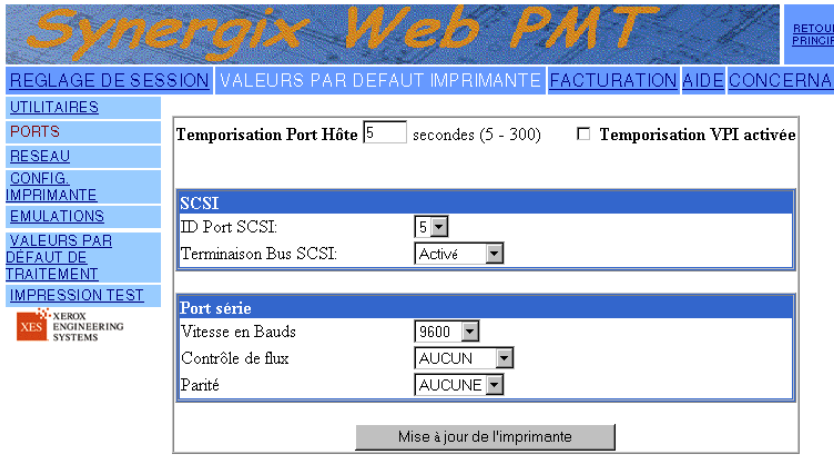

### Logiciel supporté • ServeWare Version 2.42 ou plus avancé.

- VGS (en mode émulation 150 Xerox)
- Formats de données supportés
- Émulation 150 Xerox
- Trame brute Versatec
- VDS
- VCGL

NT.

## Description du câble SCSI

La longueur maximum du câble SCSI ne doit pas dépasser 3 mètres.

#### **Figure 6 – Web PMT, page de configuration des ports**

# **Préparation du port Ethernet 10/100**

### Présentation

Le contrôleur contient un port interface de réseau Ethernet 10/100MHz intégré.

## Activation du port Ethernet du contrôleur

Utiliser le menu Valeurs par défaut imprimante>Réseau>TCP/IP de Web PMT pour établir le masque de réseau, l'adresse IP et la passerelle.

Pour des instructions complètes, se reporter au Guide de l'Utilisateur du Gestionnaire d'imprimante Web PMT.

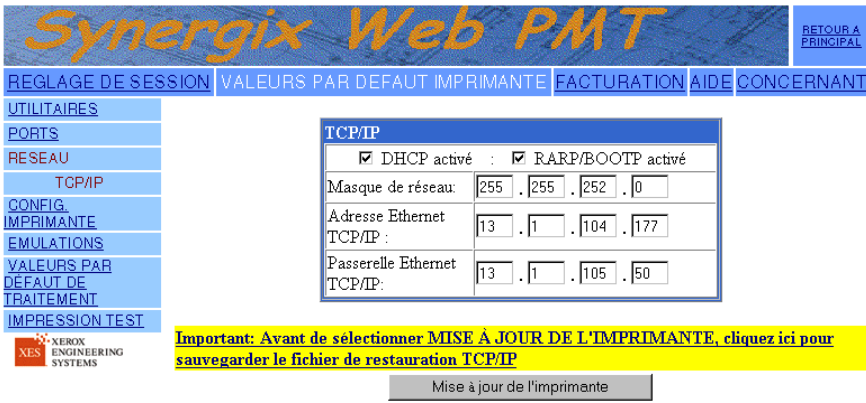

**Figure 7 - Web PMT, Page de configuration TCP/IP**

*Remarque : Sauvegarder le fichier de restauration TCP/IP sur le disque dur de la station de travail. Le fichier sert à ré-entrer les réglages Ethernet si ces réglages sont altérés.*

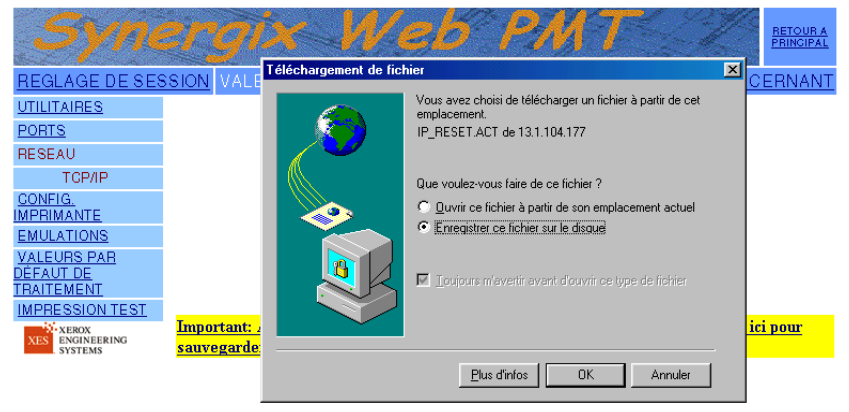

**Figure 8 – Sauvegarde d'un fichier de restauration dans le Web PMT**

Protocoles de réseau supportés :

#### **TCP/IP**

- lpr et lpd
- ftp et tftp
- telnet
- moniteur port 2000

## Logiciel supporté :

#### **PLATE-FORMES PC/WINDOWS 95 ET WINDOWS 98 :**

- Pilote d'impression RTL
- Pilotes ADI pour AutoCAD R13/14
- Pilotes HDI pour AutoCAD 2000 et 2000i
- Pilote d'impression PostScript de système PPD
- Logiciel AccXES Client Tools
- Gestionnaire d'imprimante Web PMT

#### **PLATE-FORMES PC/WINDOWS NT 4.0 ET WINDOWS 2000 :**

- Pilote d'impression RTL/GL/2
- Pilotes ADI pour AutoCAD R13/14
- Pilotes HDI pour AutoCAD 2000 et 2000i
- Pilote d'impression PostScript de système PPD
- Logiciel AccXES Client Tools
- Gestionnaire d'imprimante Web PMT

#### **PLATE-FORME UNIX :**

- Gestionnaire d'imprimante Web PMT
- tftp puts
- support lpr/lpd
- Logiciel AccXES Client Tools

#### *Préparation du port Ethernet 10/100 (suite)*

## Formats de données supportés

- HP-GL, HP-GL2
- HP-RTL
- CalComp 906 /907 /951 /PCI
- TIFF 6.1
- NIRS
- Cals 1 & 2
- CGM
- VCGL
- VDS
- $\bullet$  C4
- Filenet
- PostScript 3 avec PDF (option)

### Description du câble Ethernet

Câble de catégorie 5 avec connecteurs RJ-45.

Cette page est intentionnellement laissée en blanc.

Cette page est intentionnellement laissée en blanc.

Préparé par:

Xerox Corporation Global Knowledge & Language Services 800 Phillips Road Building 845-17S Webster, New York 14580-9791 USA

©2001 XESystems, Inc. Tous droits réservés.

Imprimé aux États-Unis.

 $\sf XEROX^{\circ}, \sf XES$  Synergix 8855 et 8855 Digital Solution, l'icône de boîte numérique, AccXES et l'acronyme XES sont des marques déposées de Xerox Corporation.

**701P36857 Juillet 2001**